# :hager

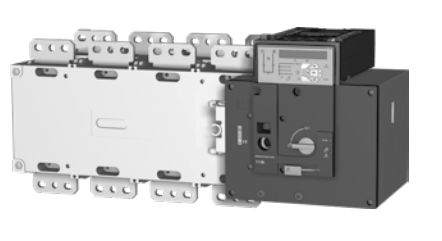

## HIC4xxE

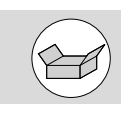

## **Vorbereitung**

Bei der Annahme des Pakets mit dem Wandler, sind folgende Punkte zu prüfen:

- Der ordnungsgemäße Zustand der Verpackung und des Produkts.
- Die Übereinstimmung der Artikelnr. mit Ihrer Bestellung.
- lnhalt der Verpackung:
- 1 Lastumschalter mit Motorantrieb.
- 1 Beutel mit Griff + Befestigungsclip. - 1 Quickstart-Anweisung.
- 

## Zubehör

- Verbindungsschienen und Anschlusskit.
- Klemmenabdeckung.
- Schutzschotten zwischen
- den Anschlussschienen.
- Kit für Spannungs- und Versorgungsanschluss.
- Separate Schnittstelle HZI911.
- Stromwandler.
- Steckmodule (Option) Kommunikation RS485 MODBUS, 2 Eingänge/2 Ausgänge, Ethernet-Kommunikation, Ethernet-Kommunikation + Gateway RS485 JBUS/ MODBUS, analoge Ausgänge, Impulsausgänge.

Diese Quick-Start-Anweisung richtet sich an Personen, die für die Installation des Geräts geschult wurden. Für ausührlichere Informationen verweisen wir auf das Handbuch, das online zum Herunterladen auf www.hager.com zur Verfügung steht.

Dieses System darf grundsätzlich nur von qualifiziertem und dazu beauftragtem Personal installiert und in Betrieb genommen werden. Wartungs- und Instandhaltungsarbeiten dürfen nur von geschultem und dazu befugtem Personal ausgeführt werden.

Fassen Sie keine Kabel an, die an das Stromnetz oder die Lastumschalter mit Motorantrieb-Steuerung angeschlossen sind, wenn das Gerät unter Spannung stehen könnte. Die

Spannungsfreiheit muss grundsätzlich mit einem geeigneten Gerät überprüft werden.

Es ist darauf zu achten, dass keine metallischen Gegenstände in den Schaltschrank fallen (Gefahr von Lichtbögen).

Für 800 – 3200A (Uimp = 12kV). Bei den Anschlüssen muss ein Mindestabstand von 14 mm zwischen stromführenden Teilen und geerdeten Teilen und zwischen den Polen eingehalten werden.

Werden diese Anweisungen nicht beachtet, besteht für den Ausführenden und die Menschen in seiner Nähe die Gefahr schwerer bis tödlicher Verletzungen.

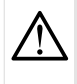

Gefahr von Stromschlägen, Verbrennungen und Verletzungen für Personen und/oder der Beschädigung des Geräts.

Gefahr einer Beschädigung des Gerätes. Wenn das Gerät fallengelassen wurde, sollte es ersetzt werden.

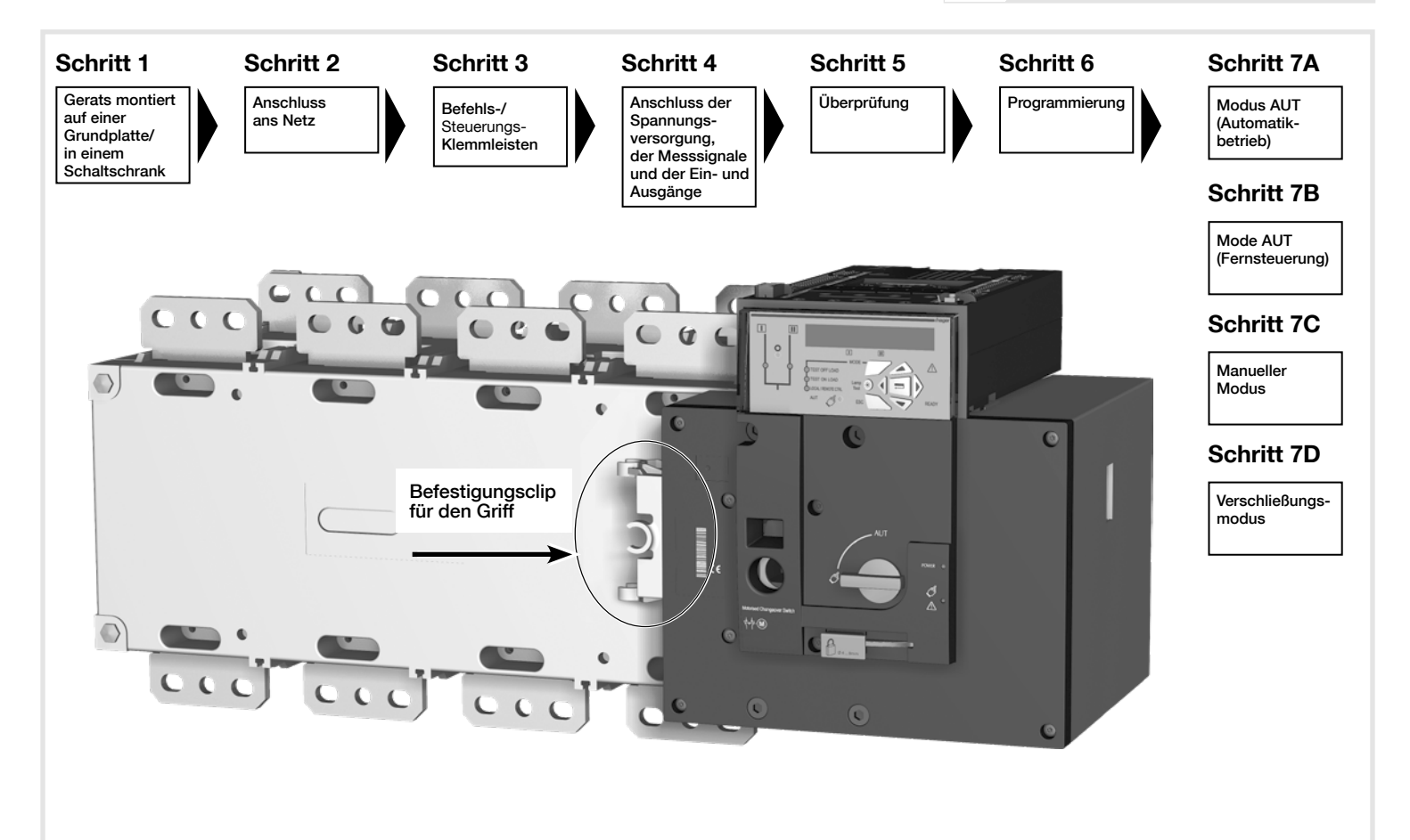

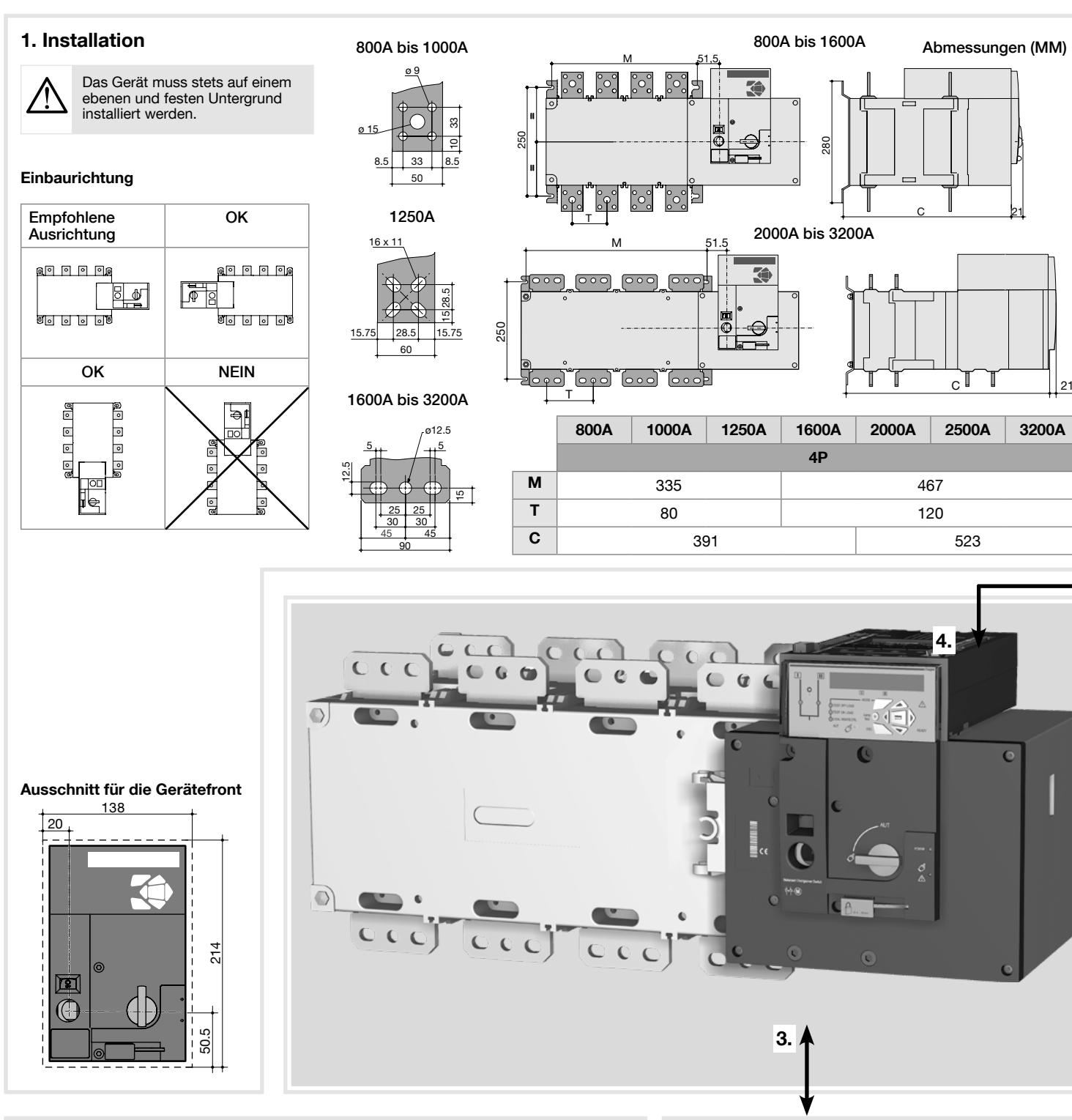

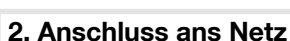

Über Kabelschuhe oder massive/flexible Kupferschienen anzuschließen.

3. Befehls-/Steuerungs-Klemmleisten Das Gerät muss im manuellen Betriebsmodus sein.

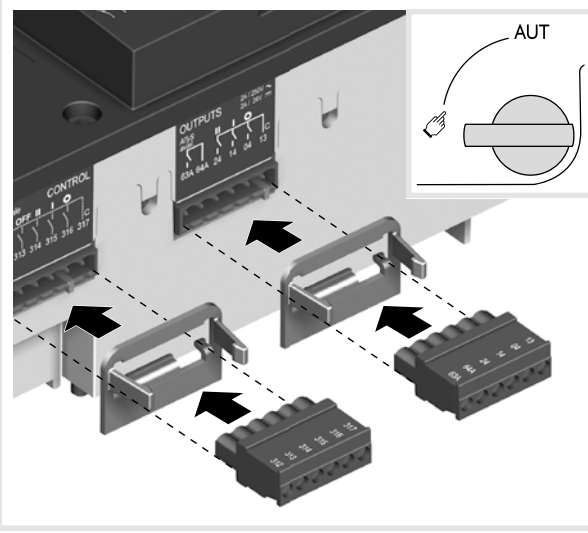

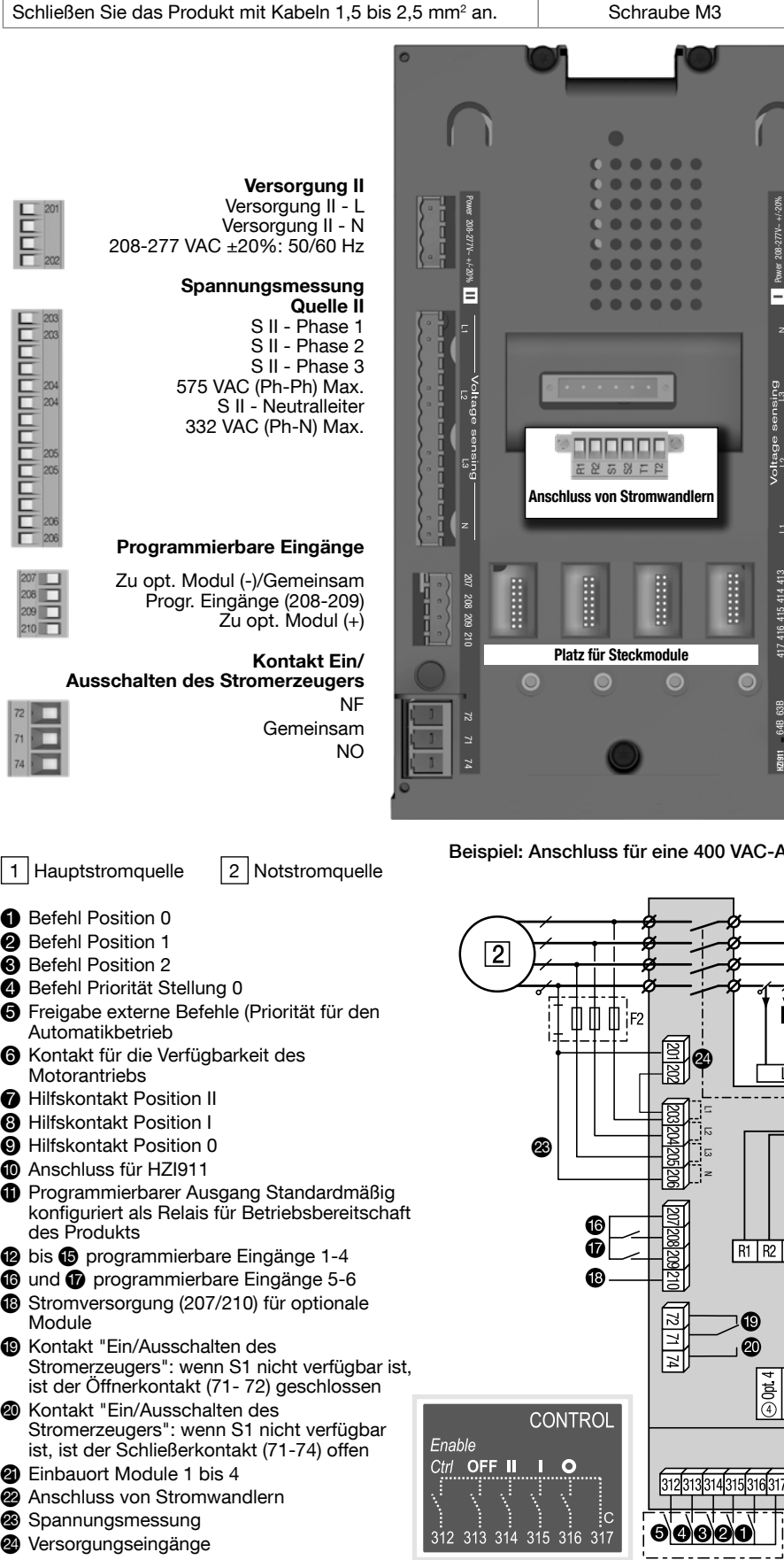

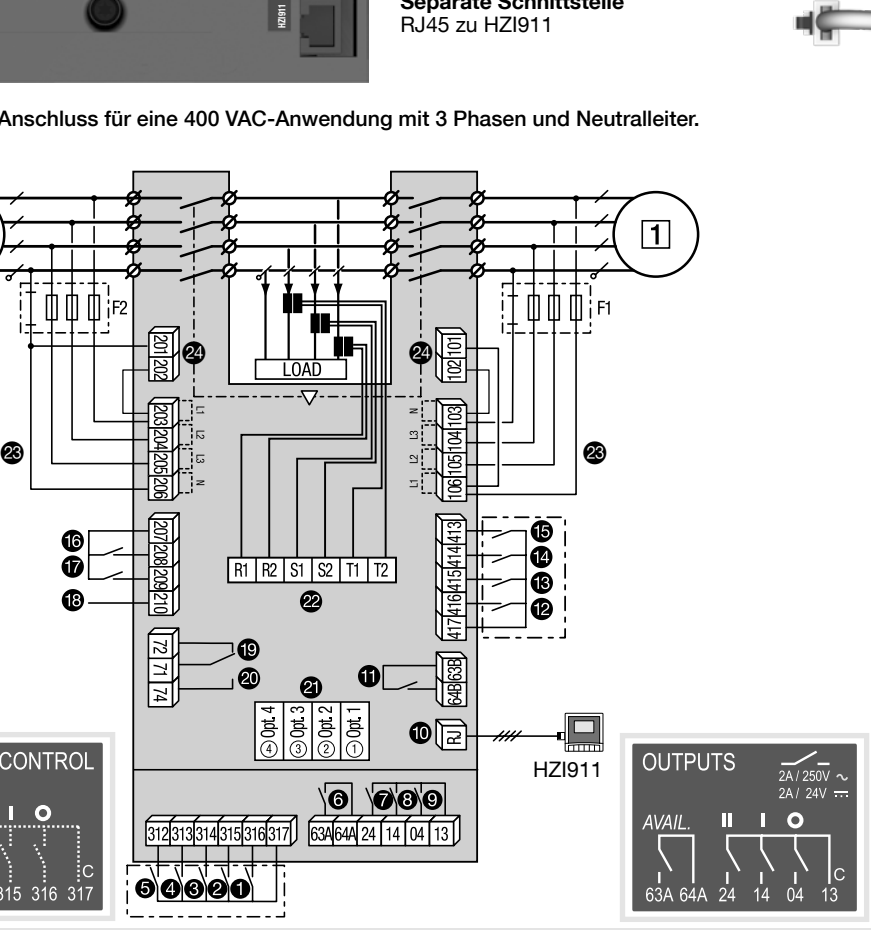

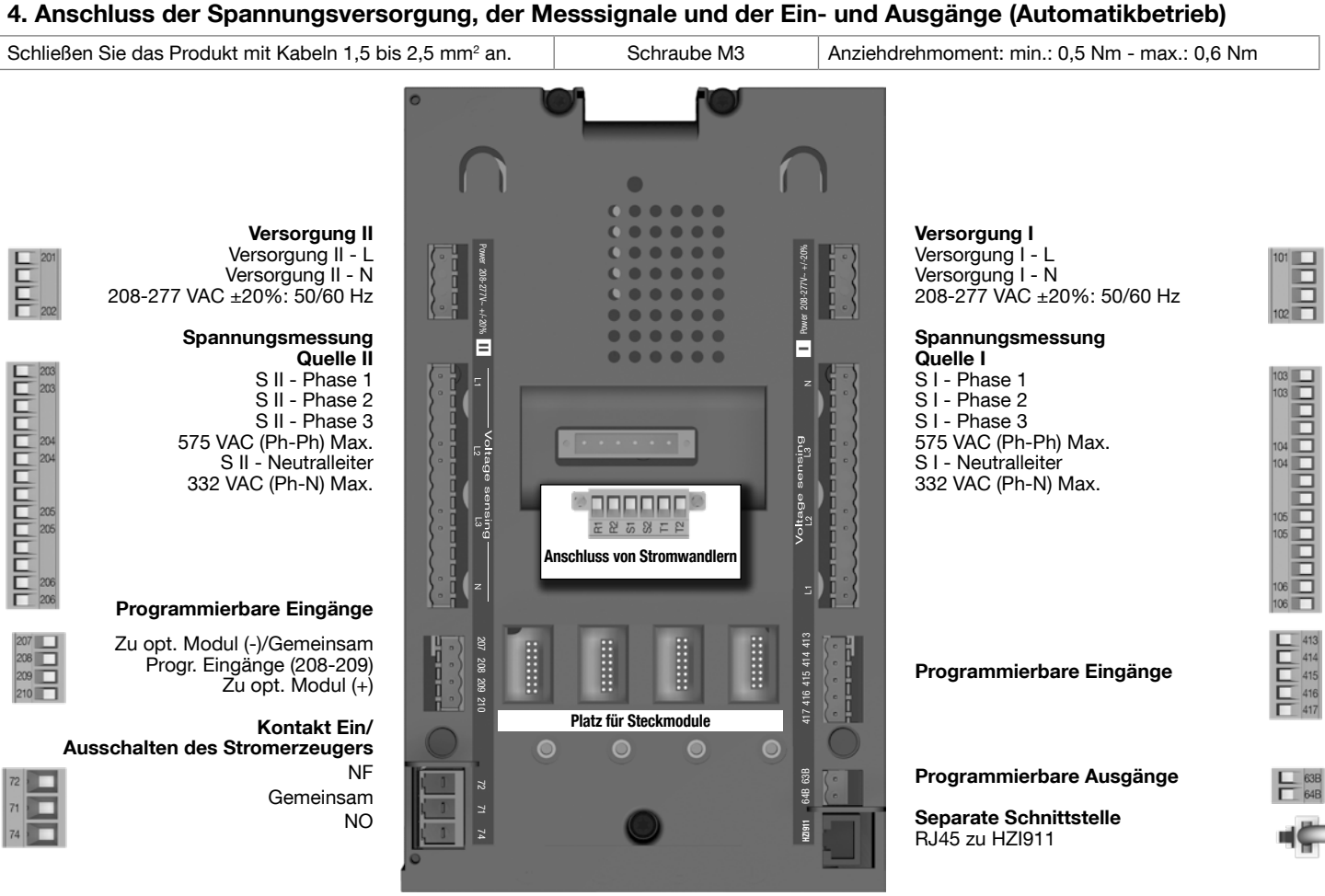

## 5. Überprüfung

 $\ddot{\bullet}$ 

Prüfen Sie im manuellen Betrieb die Anschlüsse und setzen Sie, wenn alles in Ordnung ist, das Produkt unter Spannung.

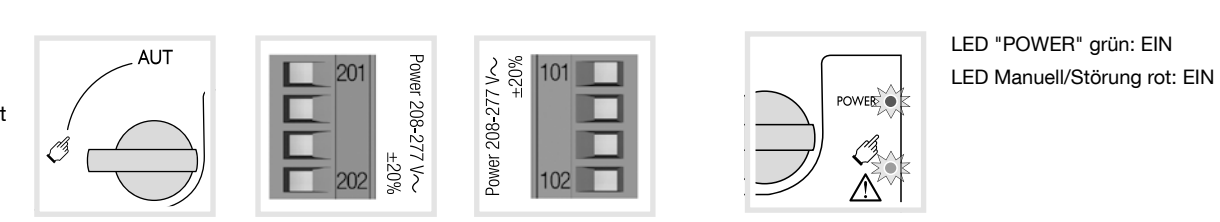

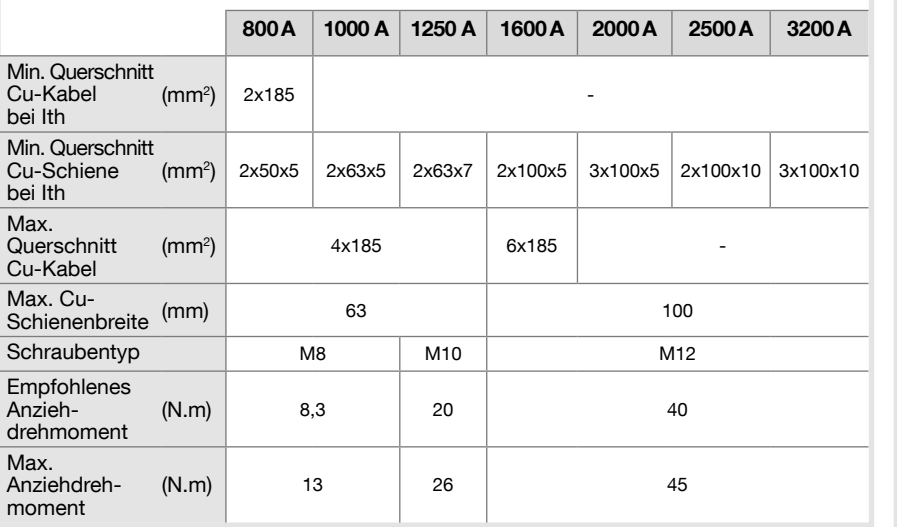

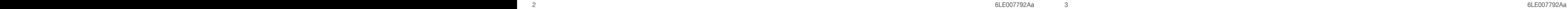

## 6. Programmierung

Vor der Programmierung müssen der HIC4xxE mit Spannung versorgt und alle Kabelanschlüsse getestet werden. Die Programmierung kann entweder an der Gerätefront mit Hilfe der dafür vorgesehenen Tastatur werden.

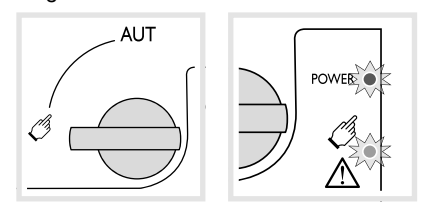

Der HIC4xxE ist werkseitig auf Werte eingestellt, die den häufigsten Kundenanwendungen entsprechen. Jeder Benutzer muss jedoch mindestens die Parameter Netztyp und Anwendung sowie die Nennspannung und -frequenz überprüfen und/oder konfigurieren. Mit der Autokonfigurationsfunktion des HIC4xxE können die Nennspannung und -frequenz, die Phasenfolge und die Position des Neutralleiters einfach konfiguriert werden.

#### Netzparameter

Vor der Verwendung der Autokonfigurationsfunktion müssen Sie die Standardparameter für den Netztyp und die Art der Anwendung prüfen. Wenn sie nicht mit ihrer Anwendung übereinstimmen, müssen Sie sie ändern.

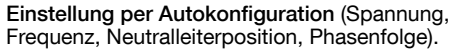

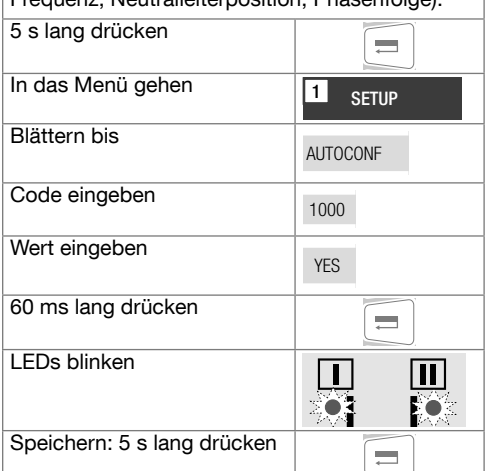

Anmerkung: die Quelle I oder die Quelle II müssen verfügbar sein, damit die Autokonfiguration möglich ist.

#### Aufrufen des Programmiermodus

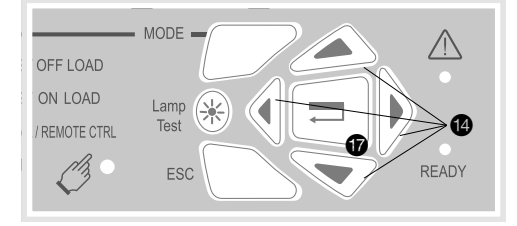

Drücken Sie 5 S. lang auf die Bestätigungstaste<br>**10 Frank Bulgang über die Tastatur ist im Automatik**und manuellen Betrieb möglich. Das Produkt muss jedoch in einer stabilen Position (I, 0 oder II) und mindestens eine Quelle verfügbar sein. Die Programmierung ist während eines Umschaltzyklus nicht möglich.

Änderung der Programmierung: geben Sie<br>mit den Navigationstasten @ den Code ein (standardmäßig = 1000).

Verlassen des Programmiermodus: drücken Sie 5 S. lang auf die Bestätigungstaste  $\bigcirc$ .

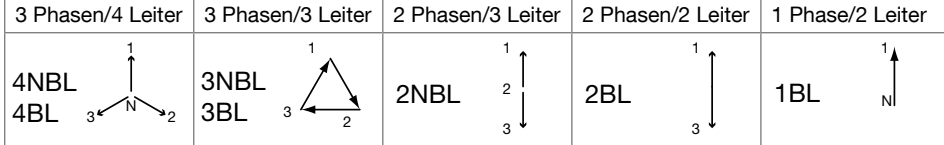

## Menus

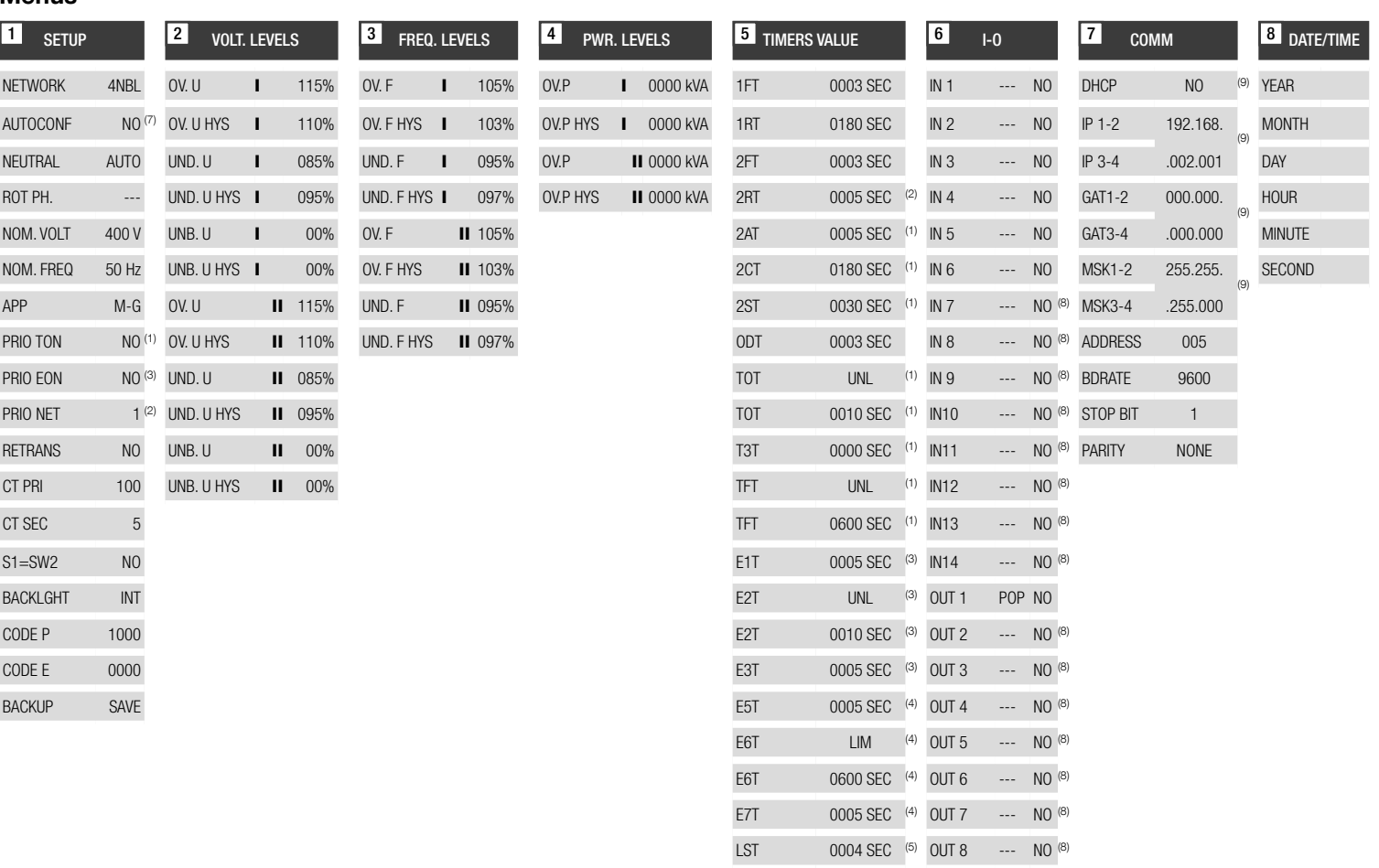

(1) Wenn "APP" als "M-G" konfiguriert ist.

(2) Wenn "APP" als "M-M" konfiguriert ist.

(3) Wenn einer der Eingänge als "EON" konfiguriert ist.

(4) Wenn einer der Eingänge als "EOF" konfiguriert ist.

(5) Wenn einer der Eingänge als "LSC" konfiguriert ist.

(6) Wenn einer der Eingänge/Ausgänge als "EES" konfiguriert ist.

(7) Wenn das Produkt im manuellen Betrieb arbeitet.

EET 0168 H <sup>(6)</sup> OUT 9 --- NO <sup>(8)</sup>

EDT 1800 SEC (6)

(8) Mit einem Eingangs-/Ausgangs-Modul.

(9) Mit einem Ethernet-Modul.

Die oben dargestellten werde sind die

werkseitig konfiguriert.

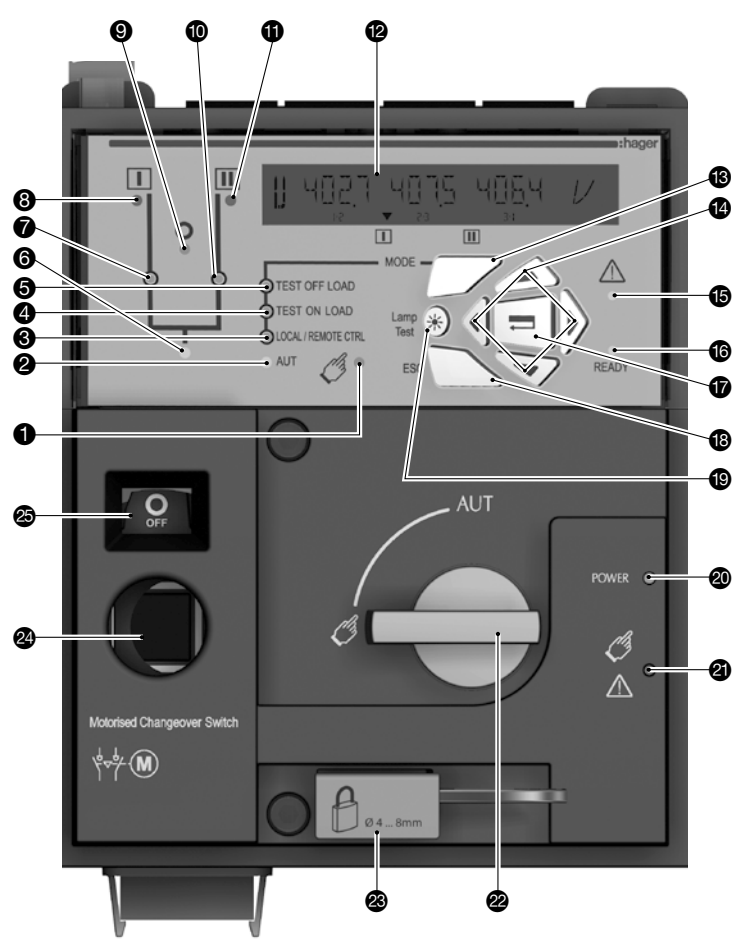

## 7A. Modus AUT: Automatikbetrieb

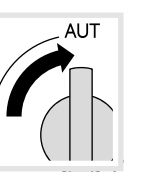

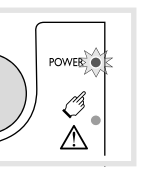

Vergewissern Sie sich, dass der Griff nicht eingesteckt ist und dass der Wahlschalter auf AUT steht.

7B. Modus AUT: Fernsteuerung

 $\Box$  Imp.  $\geq 60$ ms

aufrechterhalten

#### LED "POWER" grün: EIN. LED Manuell/Störung:

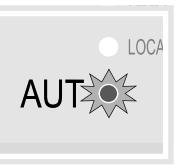

LED "AUT" grün: EIN.

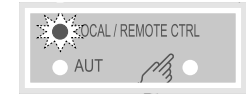

Impulslogik Schaltschützlogik

AUS.

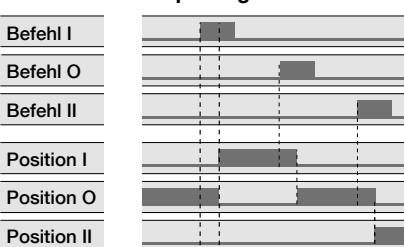

Schließen Sie Kontakt 312 mit Kontakt 317, um die Steuerung zu ermöglichen.

Schließen Sie Kontakt 316 mit Kontakt 317, um die Schaltschützlogik zu aktivieren.

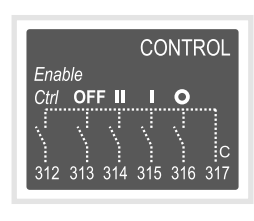

Schließen Sie den entsprechenden Kontakt, um die gewünschte Position zu erreichen.

Schließen Sie Kontakt 313 mit Kontakt 317, um das Produkt in die Position Priorität 0 zu zwingen.

## 7C. Manueller Modus

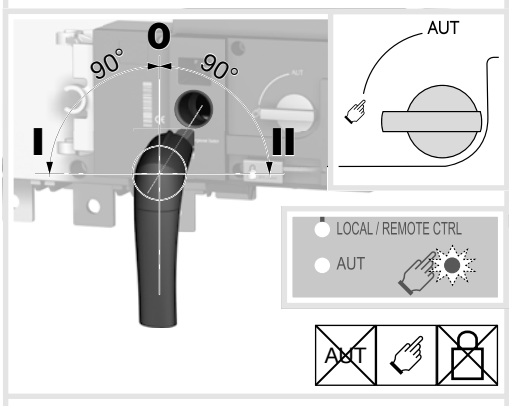

7D. Verschließungsmodus (Standard: Position O)

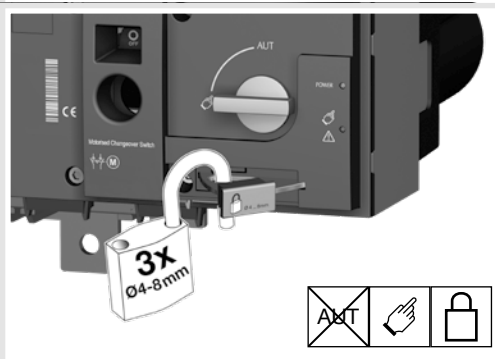

- LED Manueller Betrieb (leuchtet gelb).
- <sup>2</sup> LED Automatikbetrieb (leuchtet grün, wenn keine Verzögerung heruntergezählt wird, blinkt grün, wenn eine Verzögerungheruntergezählt wird).
- LED Fernsteuerungsbetrieb (leuchtet gelb). Der Fernsteuerungsbetrieb ist aktiviert, wenn der Wahlschalter in Position AUT steht und die Klemmen 312 und 317 der Steuerklemmleiste verbunden sind. Externe Befehle werden gegeben, indem die Klemmen 314 bis 316 mit 317 geschlossen werden.
- $\bullet$  LED Test unter Last (leuchtet während TON/ EON gelb).
- **6** LED Test ohne Last (leuchtet während TOF/ EOF gelb).
- **6** LED Versorgung der Last (grün).
- **LED Position 1 (grün, wenn das Produkt in** Position 1 ist).
- <sup>3</sup> LED Verfügbarkeit der Quelle II (grün, wenn die Spannung und die Frequenz der Quelle II innerhalb der festgelegten Grenzen sind).
- **Q** LED Position 0 (gelb, wenn das Produkt in Position 0 ist).
- **<sup>6</sup>** LED Position 2 (grün, wenn das Produkt in Position 2 ist).
- **1** LED Verfügbarkeit der Quelle II (grün, wenn die Spanne der Quelle II innerhalb der Grenzwerte ist).
- LCD-Anzeige mit Hintergrundbeleuchtung: (Status, Messwerte, Verzögerungen, Zähler, Ereignisse, Fehler, Programmierung…).
- **B** Mit der Taste Mode kann zwischen den verschiedenen Betriebsarten gewechselt werden: Test unter Last/Test ohne Last/ Fernsteuerung.
- **1** Tastatur zur Navigation zwischen den verschiedenen Menüs des HIC4xxE.
- **B** LED Störung (leuchtet rot). Zum Zurücksetzen des Fehlers den Wahlschalter aus der Position AUT in die Position Manuell und wieder zurück nach AUT drehen.
- **1** LED Produkt betriebsbereit (wenn sie grün leuchtet: Produkt im Automatikbetrieb, Kontakt "Produkt betriebsbereit" OK: Das Produkt ist bereit für eine Umschaltung.
- **1** Bestätigungstaste zum Aufrufen des Programmiermodus (5 s lang drücken) und zur Bestätigung der über die Gerätefront programmierten Parameter.
- **<sup>6</sup>** ESC-Taste zum Verlassen einer Anzeige und zur Rückkehr zum Hauptmenü.
- **D** LED "Lamp Test" zur Überprüfung der LEDS und des Displays.
- **<sup>40</sup>** LED Spannungsversorgung: Power.
- **4** LED Produkt nicht bereit/Manueller Betrieb/ Störung (leuchtet rot, wenn einer dieser Fälle gegeben ist.
- **2** Wahlschalter Manuell/AUT (optional ist eine abschließbare Ausführung lieferbar).
- **<sup>3</sup>** Verschließvorrichtung (Bis zu 3 Vorhängeschlösser mit Durchmesser  $4 - 8$  MM).
- **2** Einsteckbuchse für den
- Handbetätigungsgriff (nur im manuellen Betrieb steckbar).
- Positionsanzeige des Umschalters I (Geschlossen in Position I) O (Offen),
	- II (Geschlossen in Position II)

## Optionale Module

Die HIC4xxE können über 2 Kommunikationsprotokolle kommunizieren: Ethernet TCP oder Modbus. Sie müssen hierfür mit optionalen Modulen ausgerüstet werden. Für die Installation dieser Module sind beim HIC4xxE spezielle Einbauorte vorgesehen.

Anmerkung: am Produkt können bis zu 4 Eingangs/Ausgangs-Module installiert werden, die 8 zusätzliche Ein- und Ausgängebieten. Wenn er mit einem Modbus RS485-Modul ausgerüstet ist, können nur noch 3 Eingangs/Ausgangs-Module installiert werden, wenn er mit einem Ethernet-Modul ausgerüstet ist, sind es nur noch 2.

Im Ethernet-Modul ist ein Webserver für die Anzeige der Messwerte, die Steuerung der periodischen Stromerzeugeranläufe und für den Zugang zur Liste der Ereignisse usw. integriert.

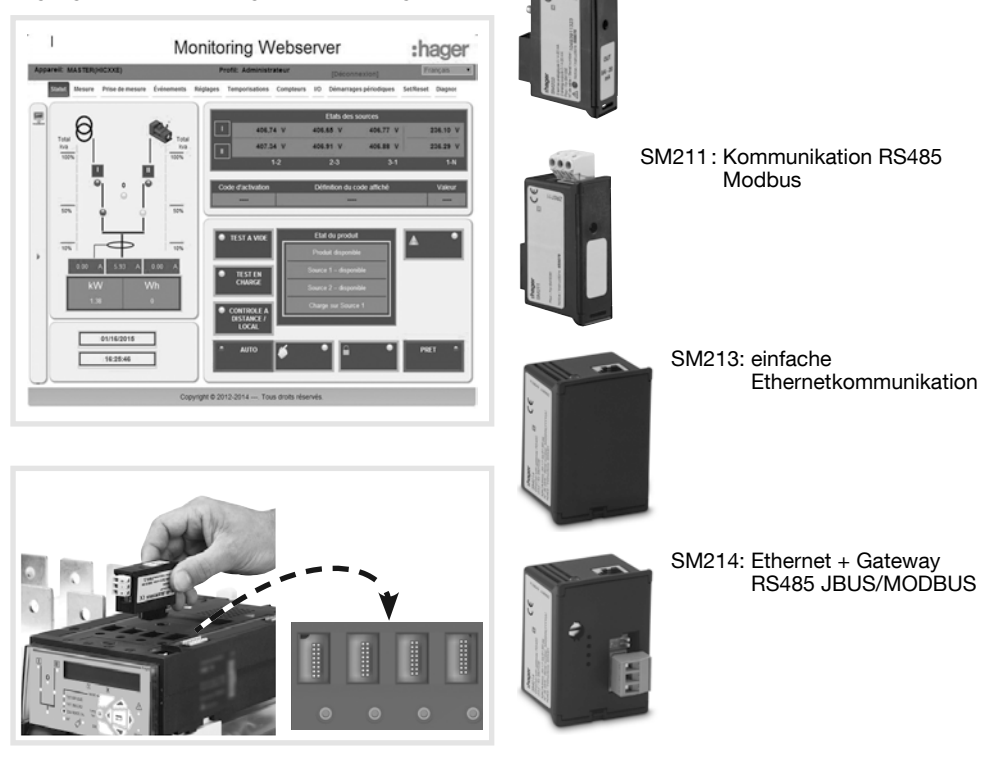

SM201: Impulsausgänge

SM202: 2 Eingänge/2 Ausgänge

SM203: Analoge Ausgänge 4-20 mA